## Make sure you don't miss a thing with Legal Issue Trail™ on Lexis Advance®

Have you ever found a key passage in a case discussing your research issue and wished you could just jump quickly to a list of other case opinions citing that passage? With Legal Issue Trail™ on Lexis Advance®, you can.

Be confident you have the critical information for your case strategy or issue. The Legal Issue Trail™ tool is a quick and easy way to get a comprehensive view of the universe of case law around a specific issue.

Simply put, the Legal Issue Trail lists cases that cite to the opinion on a particular issue—as well as cases your opinion has cited to on that issue—so you can understand how the issue has evolved over time in a very efficient way.

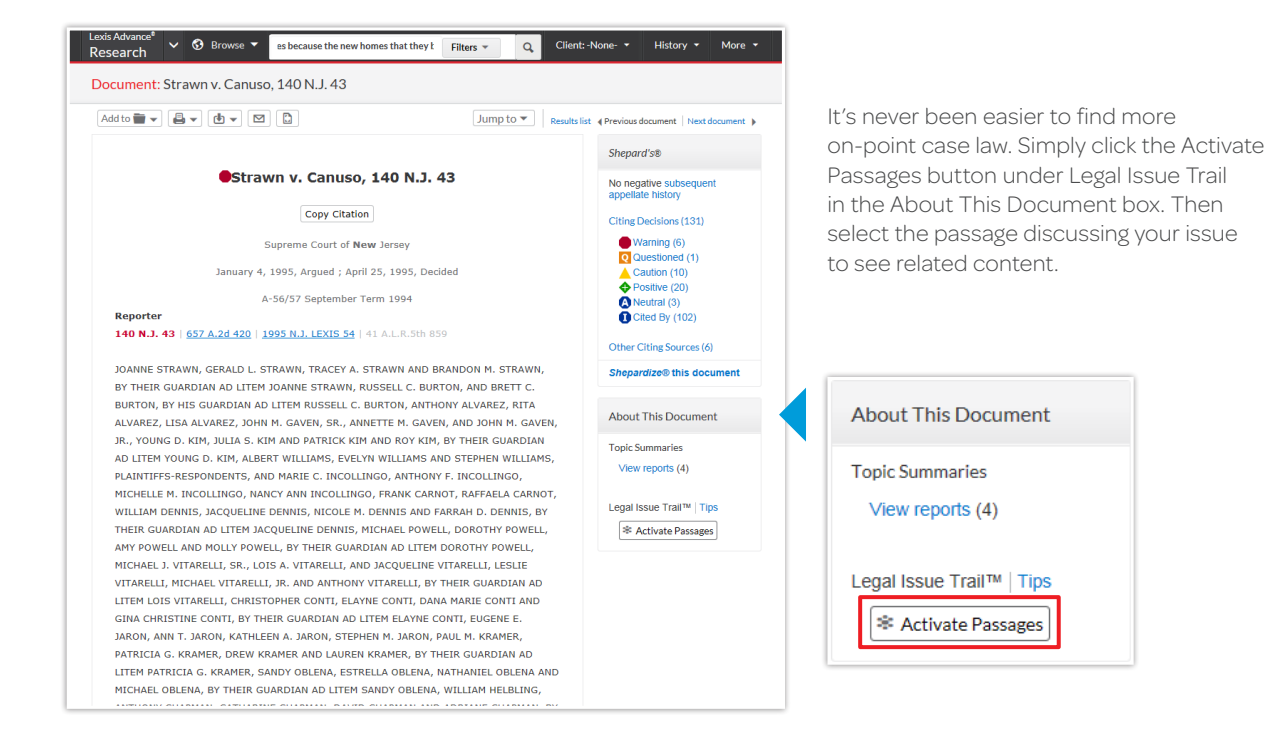

C LexisNexis<sup>®</sup>

## Save critical time as you analyze the legal issues important to you

When you find a case of interest and drill down to a particular legal issue, use the Legal Issue Trail feature to find additional cases that have similar passages cases you may not have found through a traditional search method. This helps you navigate all the cases discussing your issue and identify those most clearly on the point of law that has the greatest relevance to you.

## Let's see how this works

Once you have done your Lexis Advance® search and found a case of interest and the point of law relevant to your search, you can click the Activate Passages button to highlight the passages within the case.

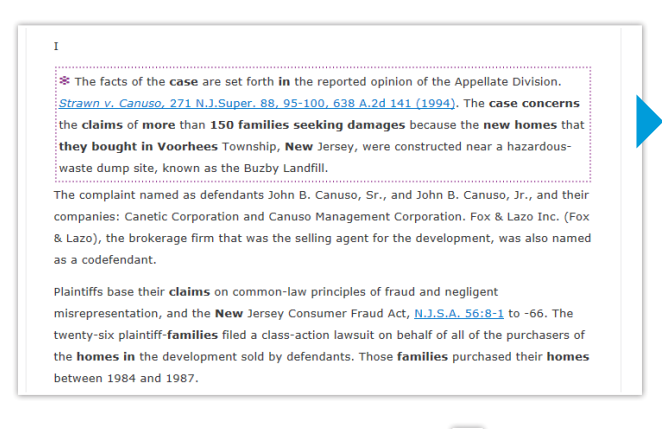

Click on an activated passage (signified by  $\approx$  icon and boxed by dashed purple lines) to review the specific issue you want to know more about. Find related cases that feature similar passages—

Clicking on one of the activated passages will return the following results:

- Additional cases that cite to your case for the legal issue in the passage you selected
- Supporting cases your case cites that support the selected passage

Legal Issue Trail allows you to efficiently analyze how an issue has evolved over time by quickly finding all the connections between cases.

## How does Legal Issue Trail find these relevant connections?

Legal Issue Trail uses proprietary Lexis Advance search capabilities to validate cases displayed that have a citing relationship and include extremely relevant passages to your original point of interest. This tool will help transform the way you conduct legal research.

Best of all, there's no additional charge to use this technology; only normal document access charges apply as you open cases on the list.

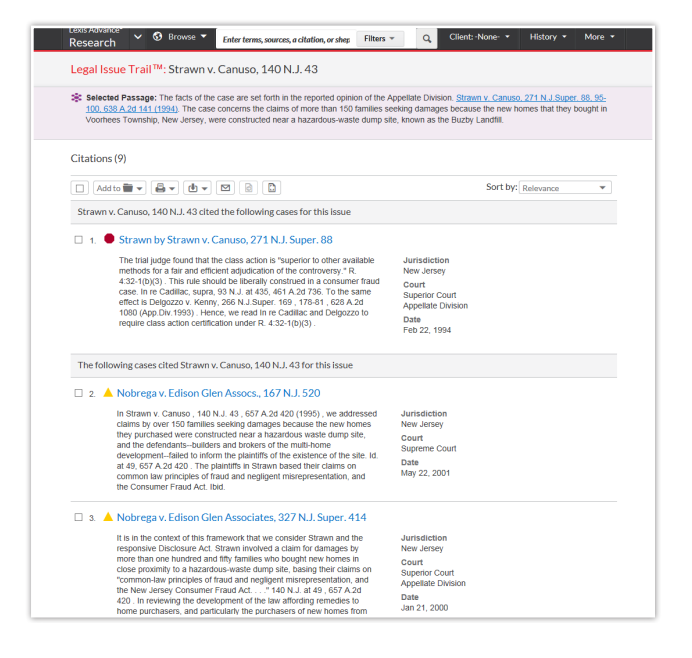

cases you may not easily find any other way.

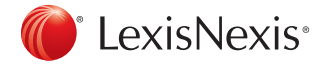

Log in: www.lexisadvance.com

Learn more: www.lexisnexis.com/advance

LexisNexis, Lexis Advance and the Knowledge Burst logo are registered trademarks and Legal Issue Trail is a trademark of Reed Elsevier Properties Inc., used under license. © 2014 LexisNexis. All rights reserved. LNL01020-0 1214